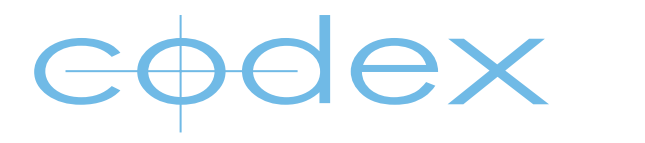

# TECHNICAL BULLETIN

## 2K | HD QUICK SETTINGS GUIDE ONBOARD S RECORDER AND CANON C500

REVISION 08.07.2013

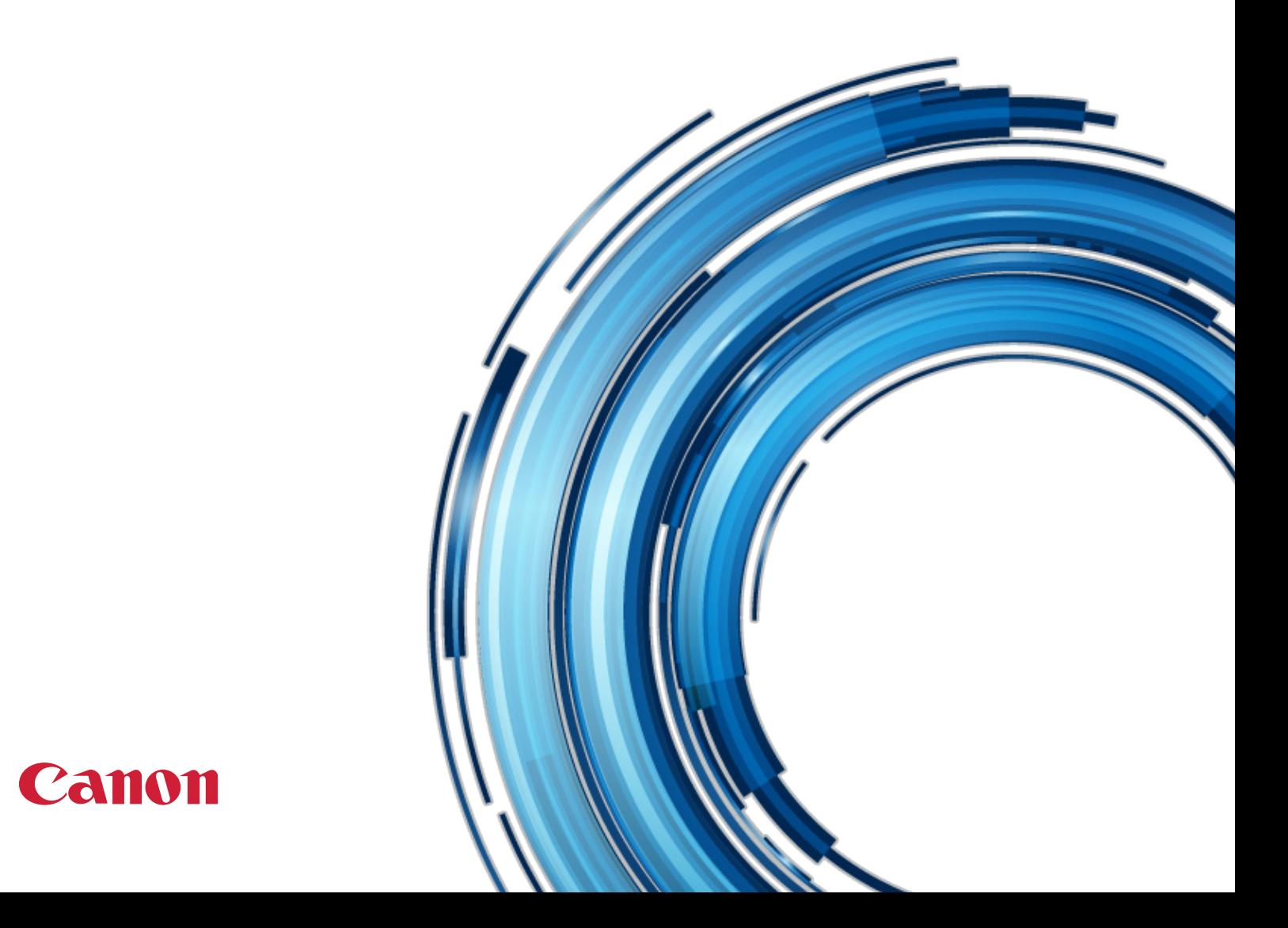

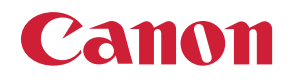

## **2K Quick Settings Guide - Codex Onboard S Recorder and Canon C500**

The "My Menu" feature on the C500 allows you to create a customised menu of up to 14 settings for easy access. To add settings go to [My Menu] > [Edit] > [Register] and navigate to the menu setting that you want to add. Select [OK] and then press SET twice to add this setting to your customised "My Menu".

#### Standard Frame Rates

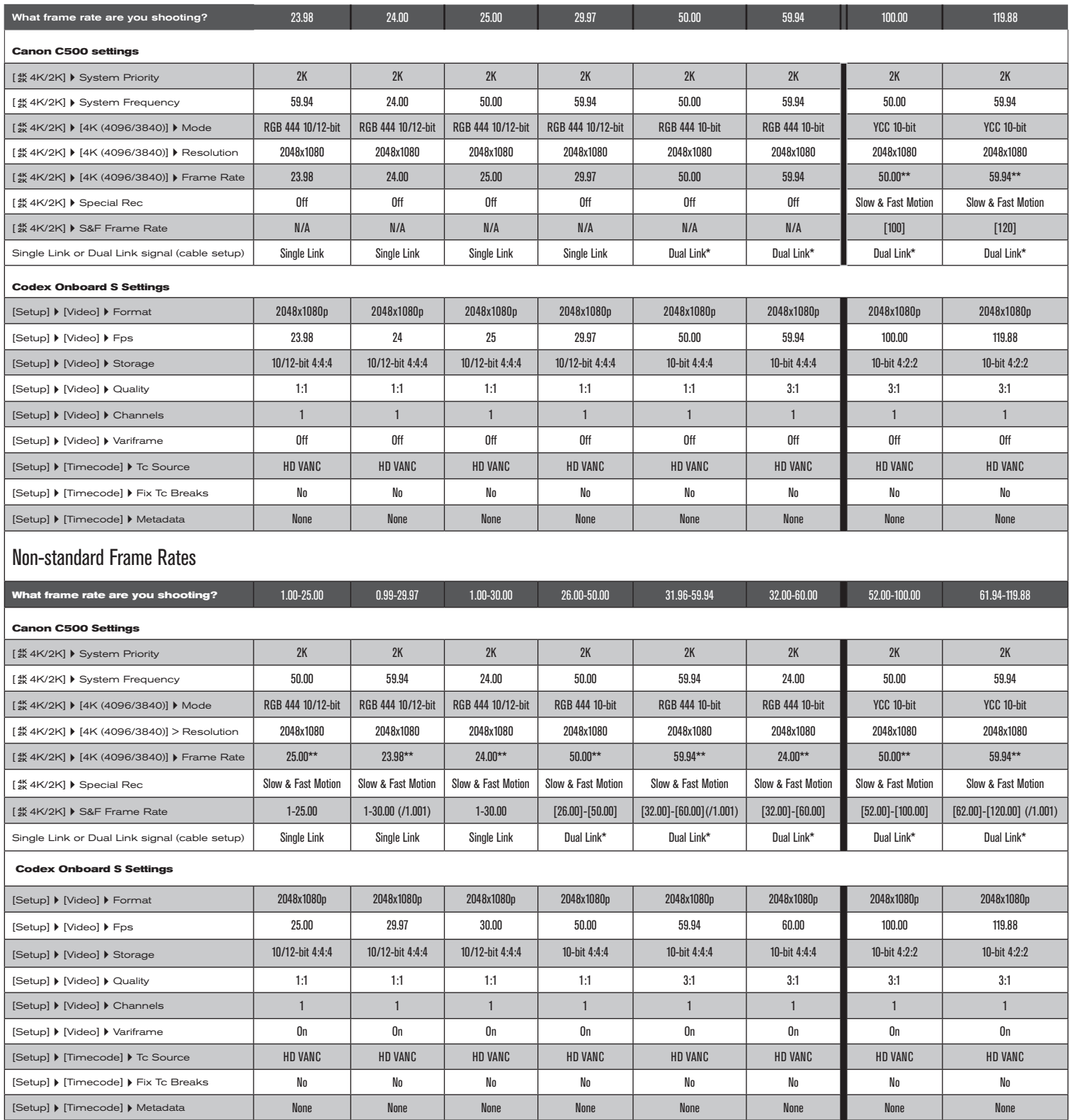

\* Dual Link cables must be connected correctly - 3G-SDI 1 > INPUT 1, 3G-SDI 2 > INPUT 2. Incorrect connection of cables will result in bad recordings.

\*\* When using MXF recorded to in camera CF card, set the Frame Rate to be correct for your project editing rate.

### **HD Quick Settings Guide - Codex Onboard S Recorder and Canon C500**

The "My Menu" feature on the C500 allows you to create a customised menu of up to 14 settings for easy access. To add settings go to [My Menu] > [Edit] > [Register] and navigate to the menu setting that you want to add. Select [OK] and then press SET twice to add this setting to your customised "My Menu".

#### Standard Frame Rates

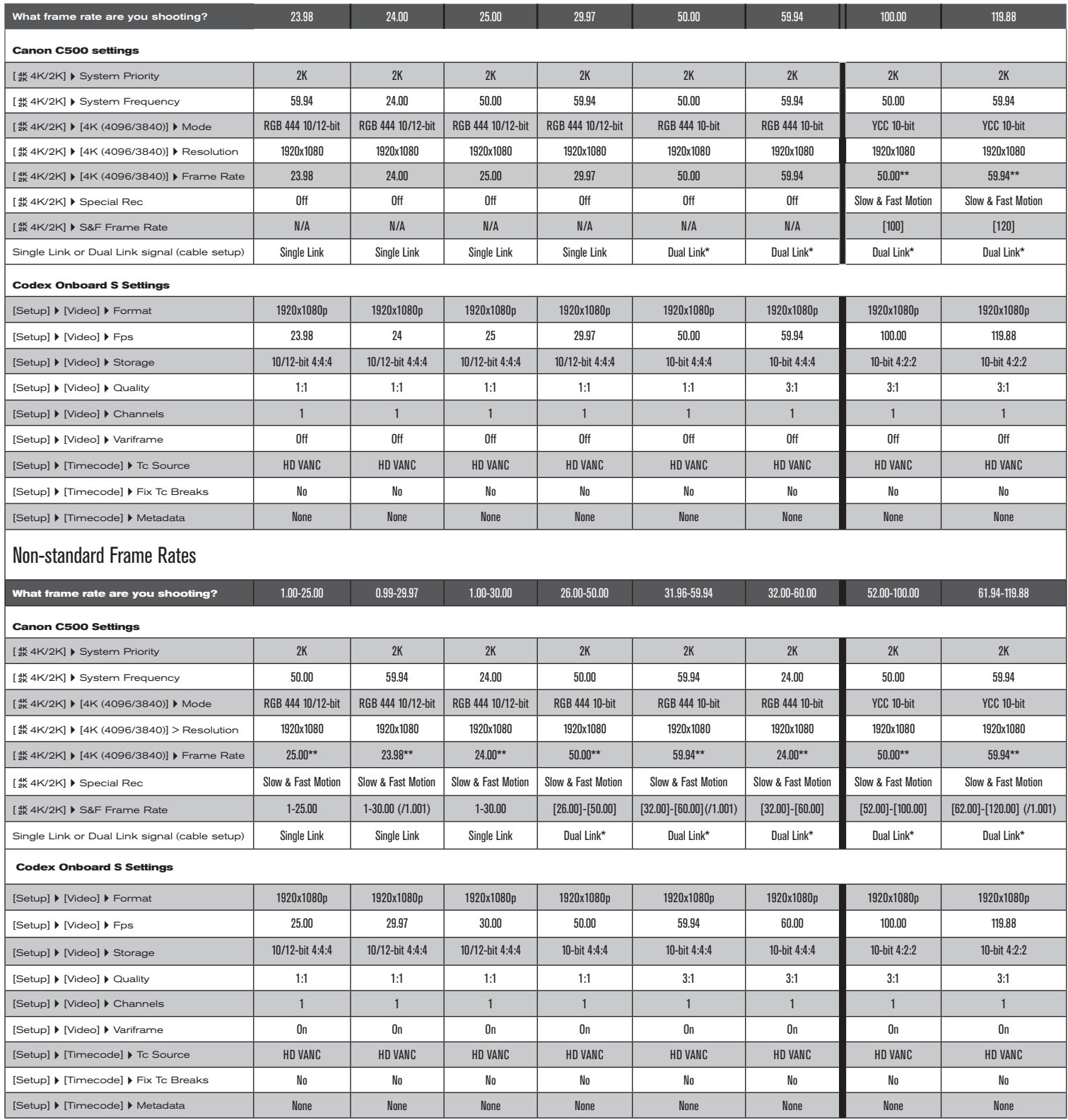

\* Dual Link cables must be connected correctly - 3G-SDI 1 > INPUT 1, 3G-SDI 2 > INPUT 2. Incorrect connection of cables will result in bad recordings.

\*\* When using MXF recorded to in camera CF card, set the Frame Rate to be correct for your project editing rate.